## **Présentation du schéma de fonctionnement du projet voiture**

## **Schéma réseau**

Le Raspberry embarqué dans la voiture se comporte comme un **point d'accès Wifi** sur lequel va se connecter l'ordinateur qui permet le pilotage du véhicule :

le logiciel RaspAP a créé un SSID RapspAP

[schemareseauvoiture\\_1.xml](/lib/exe/fetch.php/isn/schemareseauvoiture_1.xml)

## **Explications :**

**\* Le point d'accès Wifi créé par le logiciel RaspAP a créé un réseau IP différent de celui du lycée Valadon. \* le Raspberry se comporte comme un routeur pour permettre aux ordinateurs connectés sur le point d'accès Wifi d'accéder à Internet en passant par le réseau du lycée Valadon. \* le réseau du point d'accès Wifi est caché (masqué) du réseau Valadon tout comme est caché d'Internet le réseau situé derrière une box Internet chez un particulier. \* Le routeur du Raspberry utilise la fonctionnalité NAT (Network Address Translation) : chaque adresse IP des clients du point d'accès Wifi accède au réseau du lycée avec l'adresse du Raspberry. </WRAP> ====== Le Websocket ======**

[schemareseauvoiture\\_websocket.xml](/lib/exe/fetch.php/isn/schemareseauvoiture_websocket.xml)

## **Explications :**

**\* depuis un ordinateur portable**, on lance son navigateur pour **accéder à la page index.html** à l'URL : **<http://10.3.141.1>**.

- la page **index.html** exécute un **script javascript** qui ouvre un websocket avec le **Websocket serveur** créé par un programme Python sur le Raspberry sur le **port réseau 5434**,
- la page **index.html** peut maintenant **communiquer** de **manière bidirectionnelle** avec le Websocket serveur du Raspberry pour :
	- **envoyer** des ordres de **commande des moteurs** au Raspberry,
	- **recevoir** l'état des capteurs de la voiture.

==== Les activités … ====

[Je reviens à la liste des activités.](/doku.php/isn/accueil)

From: [/](#page--1-0) - **Les cours du BTS SIO**

Permanent link: **</doku.php/isn/schemaprojet>**

Last update: **2018/05/02 18:42**

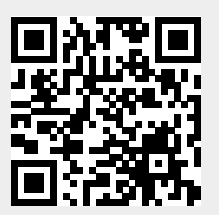